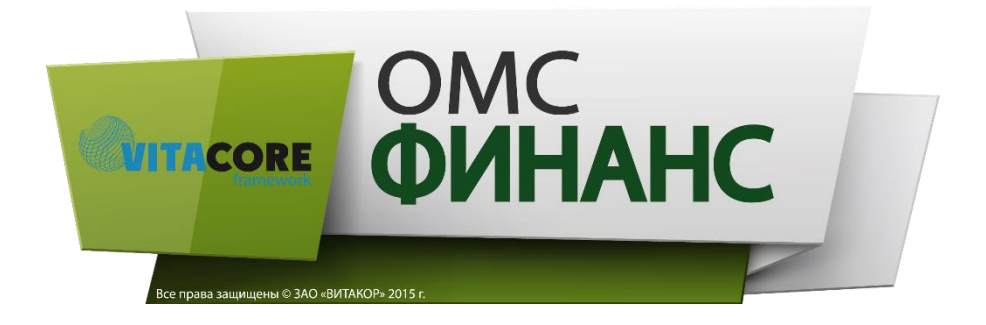

## **Ведение информации о структурных подразделениях медицинской организации.**

**Рабочая инструкция пользователя системы «ВИТАКОР» ОМС Финанс** 

## **Введение.**

Данная инструкция описывает порядок ведения информации о структурных подразделениях медицинской организации в справочник медицинских организаций программного продукта «ОМС Финанс».

Инструкция рассчитана на пользователя медицинской организации, имеющего навыки работы в ОС Windows и ознакомленного с базовым руководством пользователя по приложениям компании ЗАО «Витакор».

Следует иметь в виду, что скриншоты экранных форм приложения, приведенные в данной инструкции, могут в точности не совпадать с их фактическим внешним видом. Это связано с тем, что экранные формы в ряде случаев строятся на основании настроек приложения, которые могут быть различны в разных регионах и в разный период времени.

## **1. Добавления информации о структурных подразделениях медицинской организации.**

На панели структуры приложения пользователю необходимо нажать кнопку <**Карточка МО**>, которая показана на рисунке ниже.

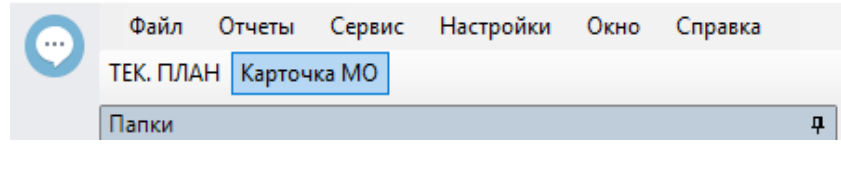

Рис.1. Структура приложения.

После чего разворачивается Карточка медицинской организации, которая состоит из различных вкладок, содержащих подробную информацию об учреждении.

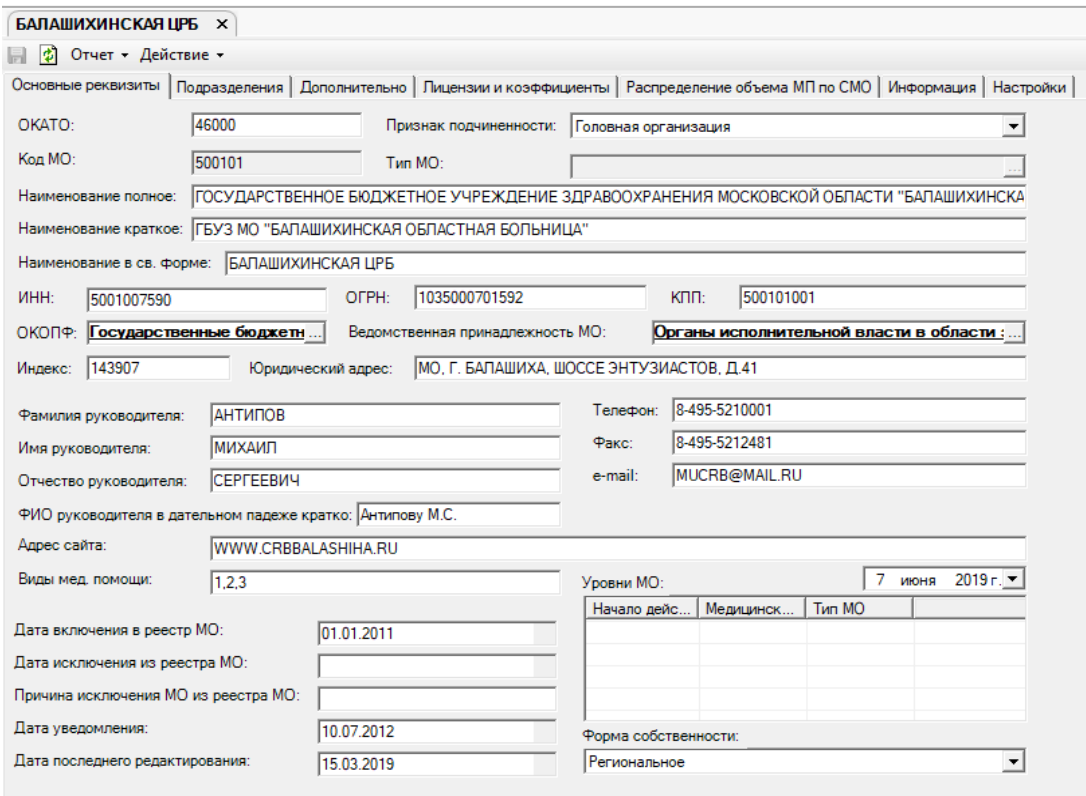

Рис 2. Внешний вид главного окна приложения.

Для того чтобы добавить структурное подразделение в Карточку медицинской организации, в данном окне пользователю необходимо перейти во вкладку <**Подразделения**>, после чего открывается табличная форма, содержащая список структурных подразделений, относящихся к данной медицинской организации.

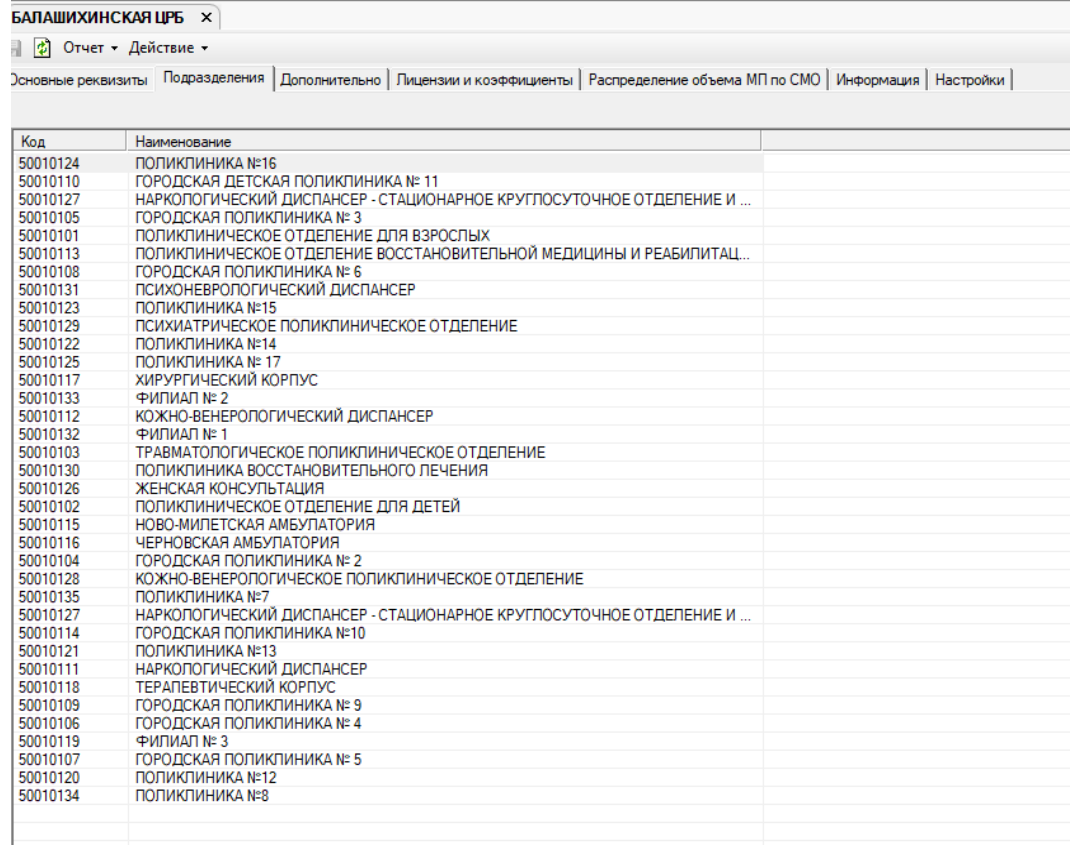

Рис 3. Внешний вид окна приложения.

Для добавления и/или удаления структурного подразделения из списка следует воспользоваться кнопками в правой верхней части таблицы  $\Box$ Обавить  $\Box$   $\Box$   $\Box$   $\Box$   $\Box$   $\Box$  . После нажатия на кнопку <**Добавить**> разворачивается окно следующего вида.

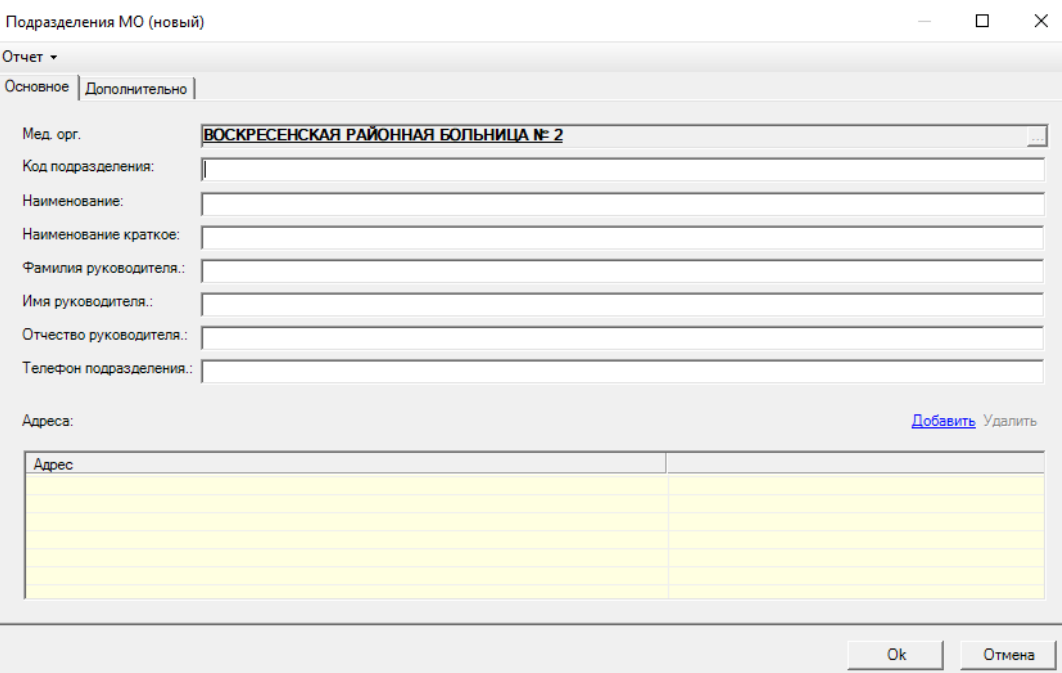

Рис 4. Фрагмент табличной формы. Вкладка «Основное».

Данная форма содержит следующие поля:

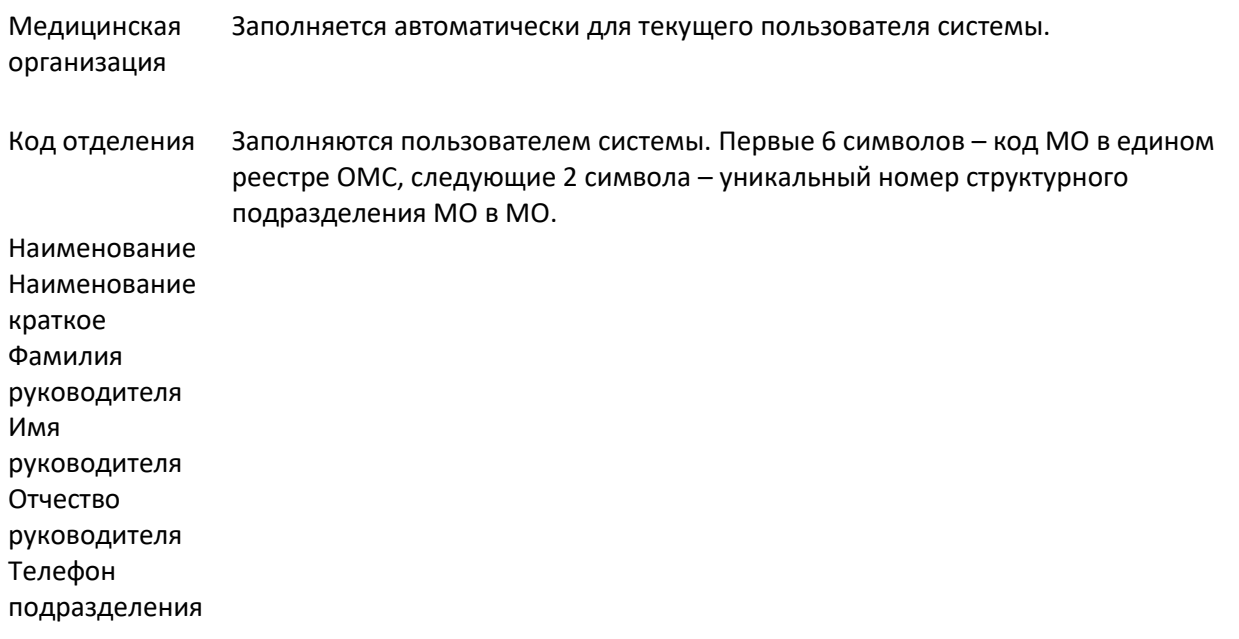

Также на этой форме необходимо заполнить таблицу <**Адреса**>. Для этого следует пользоваться

кнопками Добавить Удалить в правой верхней части. После нажатия на кнопку <**Добавить**> разворачивается форма <**Адрес медицинской организации**>, содержащая список адресов.

|                                      | Адрес медицинской организации |               |                         | □                                                                                                    | $\times$                                         |
|--------------------------------------|-------------------------------|---------------|-------------------------|----------------------------------------------------------------------------------------------------|--------------------------------------------------|
| АА Фильтр не задан<br>Сброс<br>Найти |                               |               |                         |                                                                                                    | $\mathbb{R}$ Сохраненные - $\mathbb{R}$ $\times$ |
| $\triangledown$<br>M                 | Медицинская организация       | K             | $\overline{2}$<br>Адрес |                                                                                                    |                                                  |
| 500101                               | БАЛАШИХИНСКАЯ ЦРБ             | 001           |                         | 143900, Московская область, г. Балашиха, Западная промзона, шоссе Энтузиастов, д. 5А                       |                                                  |
| 500101                               | БАЛАШИХИНСКАЯ ЦРБ             | 002           |                         | 143900. Московская область. г. Балашиха, мкр н Салтыковка, Мирской проезд. д. 12. пом. 1080.               |                                                  |
| 500101                               | БАЛАШИХИНСКАЯ ЦРБ             | 003           |                         | 143900, Московская область, г. Балашиха, ул. 40 лет Победы, д. 23, пом. 149                                |                                                  |
| 500101                               | БАЛАШИХИНСКАЯ ЦРБ             | 004           |                         | 143900, Московская область, г. Балашиха, ул. Дмитриева, д. 22                                              |                                                  |
| 500101                               | БАЛАШИХИНСКАЯ ЦРБ             | 005           |                         | 143900. Московская область, г. Балашиха, ул. Заречная, д. 25А                                              |                                                  |
| 500101                               | БАЛАШИХИНСКАЯ ЦРБ             | 006           |                         | 143900, Московская область, г. Балашиха, ул. Крупской, д. 4, пом. 54, 55                                   |                                                  |
| 500101                               | БАЛАШИХИНСКАЯ ЦРБ             | 007           |                         | 143900, Московская область, г. Балашиха, ул. Советская, д. 48                                              |                                                  |
| 500101                               | БАЛАШИХИНСКАЯ ЦРБ             | 008           |                         | 143900, Московская область, г. Балашиха, ул. Фадеева, д. 8, пом. 37, 38                                    |                                                  |
| 500101                               | БАЛАШИХИНСКАЯ ЦРБ             | 009           |                         | 143900, Московская область, г. Балашиха, ш. Энтузиастов. д. 74                                             |                                                  |
| 500101                               | БАЛАШИХИНСКАЯ ЦРБ             | 010           |                         | 143904. Московская область. г. Балашиха, ул. Мира, д. 9                                                    |                                                  |
| 500101                               | БАЛАШИХИНСКАЯ ЦРБ             | 011           |                         | 143904. Московская область, г. Балашиха, ул. Парковая, д. 7а                                               |                                                  |
| 500101                               | БАЛАШИХИНСКАЯ ЦРБ             | 012           |                         | 143921. Московская область. Балашихинский р-н. д. Черное, ул. Агрогородок, д. 8                            |                                                  |
| 500101                               | БАЛАШИХИНСКАЯ ЦРБ             | 013           |                         | 143921. Московская область, г. Балашиха, д. Пестово, д. 34                                                 |                                                  |
| 500101                               | БАЛАШИХИНСКАЯ ЦРБ             | 014           |                         | 143961, Московская область, г. Балашиха, мкр. Дзержинского, д. 28, пом. II, городская поликлиника №5       |                                                  |
| 500101                               | БАЛАШИХИНСКАЯ ЦРБ             | 015           |                         | 143980. Московская область, Балашихинский р-н. д. Пуршево, ул. Новослободская, д. 19                       |                                                  |
| 500101                               | БАЛАШИХИНСКАЯ ЦРБ             | 016           |                         | 143985, Московская область, г. Балашиха, д. Пуршево, ул. Новослободская, д. 27                             |                                                  |
| 500101                               | БАЛАШИХИНСКАЯ ЦРБ             | 017           |                         | 143900, Московская область, г. Балашиха, мкр. ВНИИПО, д. 8А                                                |                                                  |
| 500101                               | БАЛАШИХИНСКАЯ ЦРБ             | 018           |                         | 143900, Московская область, г. Балашиха, ул. Карбышева, д. 8, корп. 7                                      |                                                  |
| 500101                               | БАЛАШИХИНСКАЯ ЦРБ             | 019           |                         | 143900, Московская область, г. Балашиха, ул. Ситникова, д. 1                                               |                                                  |
| 500101                               | БАЛАШИХИНСКАЯ ЦРБ             | 020           |                         | 143900, Московская область, г. Балашиха, ул. Солнечная, д. 8, пом. І, городская поликлиника №4             |                                                  |
| 500101                               | БАЛАШИХИНСКАЯ ЦРБ             | 021           |                         | 143900, Московская область, г. Балашиха, ул. Твардовского, д. 7, пом. 1, городская детская поликлиника №11 |                                                  |
| 500101                               | БАЛАШИХИНСКАЯ ЦРБ             | 022           |                         | 143900. Московская область, г. Балашиха, ул. Твардовского, д. 7. пом. І                                    |                                                  |
| 500101                               | БАЛАШИХИНСКАЯ ЦРБ             | 023           |                         | 143900, Московская область, г. Балашиха, ш. Энтузиастов, д. 1а, пом. 16, 19                                |                                                  |
| 500101                               | БАЛАШИХИНСКАЯ ЦРБ             | 024           |                         | 143900. Московская область, г. Балашиха, ш. Энтузиастов, д. 70                                             |                                                  |
| 500101                               | БАЛАШИХИНСКАЯ ЦРБ             | 025           |                         | 143900. Московская область, г. Балашиха, шоссе Энтузиастов, д. 16                                          |                                                  |
| 500101                               | БАЛАШИХИНСКАЯ ЦРБ             | 026           |                         | 143902. Московская область, г. Балашиха, ул. Орджоникидзе, д. 19.                                          |                                                  |
| 500101                               | БАЛАШИХИНСКАЯ ЦРБ             | 027           |                         | 143903, Московская область, г. Балашиха, мкр. Авиаторов, ул. Кожедуба, д. 2                                |                                                  |
| 500101                               | БАЛАШИХИНСКАЯ ЦРБ             | 028           |                         | 143903, Московская область, г. Балашиха, ул. Восточная, д. 7                                               |                                                  |
| 500101                               | БАЛАШИХИНСКАЯ ЦРБ             | 029           |                         | 143905, Московская область, г. Балашиха, мкр. 1 Мая, д. 9, пом. I, II, 181                                 |                                                  |
| 500101                               | БАЛАШИХИНСКАЯ ЦРБ             | 030           |                         | 143907, Московская область, г. Балашиха, ул. Быковского, д. 8                                              |                                                  |
| 500101                               | БАЛАШИХИНСКАЯ ЦРБ             | 031           |                         | 143907. Московская область, г. Балашиха, ш. Энтузиастов, д. 39                                             |                                                  |
| 500101<br><b>FOOADA</b>              | БАЛАШИХИНСКАЯ ЦРБ             | 032<br>$\sim$ |                         | 143909. Московская область, г. Балашиха, Московский бульвар, д. 9                                          |                                                  |
| Ok<br>Отмена                         |                               |               |                         |                                                                                                    |                                                  |

Рис 6. Фрагмент табличной формы со списком.

На данной форме необходимо выбрать позицию из списка и нажать кнопку <**Ок**>.

Затем происходит возврат на форму добавления структурного подразделения, в которой будет отображаться запись в таблице <**Адреса**>, после чего следует нажать кнопку <**Ок**>.

После завершения всех перечисленных действий во вкладке <**Подразделения**> необходимо

нажать кнопку Ди Для сохранения введенной информации.

## **2. Корректировка информации о структурных подразделениях медицинской организации.**

Для того чтобы редактировать информацию о структурных подразделениях медицинской организации пользователю необходимо нажать кнопку <**Карточка МО**>, в развернувшемся окне открыть вкладку <**Подразделения**>, затем выбрать в табличной форме из списка то структурное подразделение, которое необходимо изменить двойным кликом по правой кнопке мыши. После чего разворачивается окно, как показано на Рис.4. На данной форме следует внести в поля актуальную информацию, аналогично процессу добавления структурного подразделения. После того как все данные скорректированы во вкладке <**Подразделения**> необходимо нажать кнопку

 $\blacksquare$ для сохранения изменений.